# **Other cor-verify**

**Authorizes a 'Change of Registrant' (COR)** according to the ICANN IRTP-C policy as of 2016-12-01.

Please find the full documentation of the process at Joker.com [here,](https://joker.com/goto/resdocs) the original ICANN policy is available [here.](https://joker.com/goto/icann_irtp)

This request can be used if you did not setup a verification 'push' URL with our provided module (see link above), or you want to use the standard email procedure.

This request returns special response header "Result", which will contain "ACK" if the authorization request has been sent successfully, or "NACK" otherwise, e.g. if the key sent does not match the transaction.

#### **Requires:**

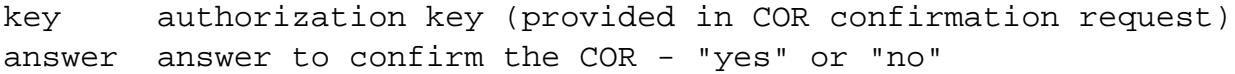

If the answer is "yes", the change-of-registrant will be executed, if in case of "no", it will be rejected. Please also note the new flag 'lock-opt-out' in 'domain-owner-change' if you do **not** want to lock the domain after the COR for 60 days.

#### **Returns:**

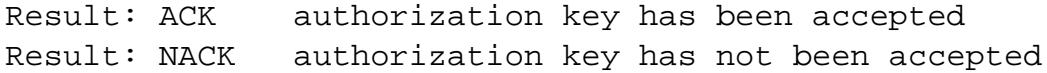

### **Sample:**

Page 1 / 2 **(c) 2023 Joker.com <webmaster@joker.com> | 2023-03-21 13:00** [URL: https://www.ote.joker.com/faq/content/79/490/en/cor\\_verify.html](https://www.ote.joker.com/faq/content/79/490/en/cor_verify.html)

## **Other**

 https://dmapi.joker.com/request/cor-verify?key=<authorization key sent by Joker.com>&answer=yes&auth-sid=<your-current-session-id>

Unique solution ID: #2478 Author: Joker.com Last update: 2016-11-14 16:10

> Page 2 / 2 **(c) 2023 Joker.com <webmaster@joker.com> | 2023-03-21 13:00** [URL: https://www.ote.joker.com/faq/content/79/490/en/cor\\_verify.html](https://www.ote.joker.com/faq/content/79/490/en/cor_verify.html)